# Quaderns Virtuals: Actividades de evaluación en red

## Sara Arjona Téllez (sarjona@xtec.cat) Departament d'Educació i Universitats de la Generalitat de Catalunya

## julio de 2006

#### **Resumen**

Quaderns Virtuals es una herramienta que nace en la unidad de Proyectos TIC para la Educación del Departament d'Educació i Universitats de la Generalitat de Catalunya para facilitar la creación y realización de actividades didácticas multimedia. Permite además la interacción alumnado/profesorado y la evaluación inicial, sumativa y formativa en contextos presenciales y virtuales de enseñanza y aprendizaje. El proyecto incluye tres servicios:

- El *editor* facilita a los educadores la creación de cuadernos, consistentes en hojas con información y preguntas de diferente índole: selección, ordenación, rellenar espacios, arrastrar, zonas sensibles y dibujo.
- El *visualizador*, donde los alumnos pueden consultar los cuadernos propuestos, responder a las preguntas establecidas, ver la corrección automática del cuaderno e interactuar asíncronamente con el profesor/a.
- La *biblioteca* permite la localización y el intercambio de los cuadernos creados por el profesorado y otros colectivos que deseen participar en el proyecto, compartidos bajo licencias *Creative Commons* del tipo Reconocimiento – No Comercial – Compartir Igual. Al tratarse de documentos totalmente compatibles con el estándar internacional *QTI*, esta biblioteca podrá sindicarse con otros repositorios de recursos de similares características que puedan poner en funcionamiento otras instituciones.

Más información en la web de Quaderns Virtuals: <http://clic.xtec.net/qv>.

#### **1. Presentación de Quaderns Virtuals**

Quaderns Virtuals (QV) es un proyecto que pretende trasladar a la red los cuadernos de ejercicios. Es, por lo tanto, la adaptación de un recurso didáctico tradicional a un medio de información y comunicación moderno. El proyecto nace como respuesta a la necesidad del profesorado de una herramienta sencilla e intuitiva que:

- Permita la creación de recursos multimedia educativos adaptados a sus grupos clase, de cualquier área y nivel educativos.
- Facilite el seguimiento y la evaluación en diferentes momentos del proceso educativo, así como la comunicación alumnado-profesorado.
- Favorezca el intercambio y reutilización de materiales educativos, a través de un banco de actividades.

Por ello, el proyecto está formado por tres servicios que permiten satisfacer las necesidades anteriores:

- El *editor*, que permite al profesorado diseñar y editar sus propios cuadernos.
- El *visualizador*, con el que el alumnado puede acceder a los cuadernos propuestos, realizar los ejercicios establecidos, ver su corrección automática e interactuar asíncronamente con el profesorado gracias a los cuadros de intervención.
- La *biblioteca,* que facilita la localización e intercambio de los cuadernos que envían desinteresadamente educadores/as y otros colectivos.

Quaderns Virtuals se basa en diferentes estándares, como QTI, Celebrate y Creative Commons, para favorecer el intercambio y la compatibilidad entre diferentes sistemas. El modelo *QTI* (Question & Test Interoperability), definido por IMS Global Learning Consortium[1] permite describir con XML (eXtensible Markup Language) la estructura de datos de las preguntas y la forma de evaluarlas. *Celebrate*[2] define cómo se han de etiquetar los cuadernos para facilitar tanto las búsquedas de materiales ya creados como su exportación a otras plataformas. Las condiciones de uso de los cuadernos de la biblioteca están bajo licencia *Creative Commons*[3].

## **2. Estructura de los cuadernos**

Los cuadernos creados por el profesorado y con los que trabajan los alumnos, parten y comparten la estructura de los cuadernos tradicionales y, por lo tanto, están formados por hojas y preguntas. Además, también pueden incluir elementos multimedia, como imágenes, animaciones, audio, video, películas Flash, código HTML... conocidos como *material adicional*, que permiten añadir información de consulta o referencia.

La flexibilidad de esta estructura permite al docente crear diferentes propuestas educativas para grupos heterogéneos, considerando sus necesidades particulares, ritmo de aprendizaje, área y nivel educativos. Por este motivo, Quaderns Virtuals dispone de un conjunto de apariencias o entornos visuales que permiten al profesorado decidir qué aspecto visual es el más adecuado atendiendo a las características de los destinatarios.

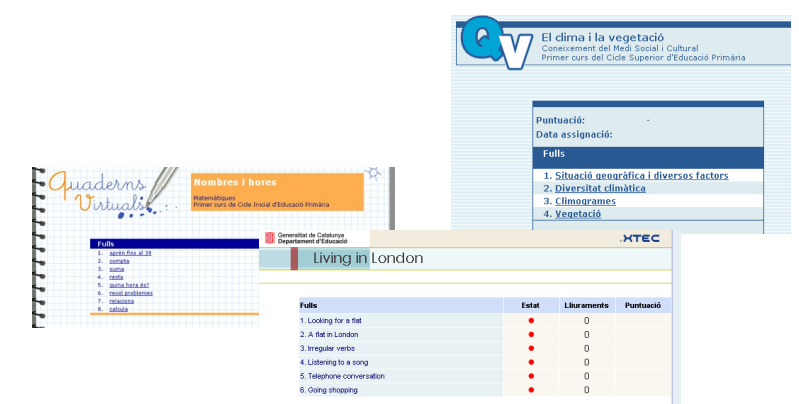

*Figura 1: Apariencias de Quaderns Virtuals: estándar, infantil y formal*

## **3. Tipología de actividades**

Los tipos de preguntas definidos en el estándar QTI y soportados por Quaderns Virtuals son:

## **3.1. Preguntas de selección**

Son preguntas donde se ha de escoger la respuesta o respuestas correctas entre una lista de opciones. Esta lista puede aparecer en vertical o en horizontal, y sus opciones de respuesta pueden contener textos, imágenes y/o sonidos.

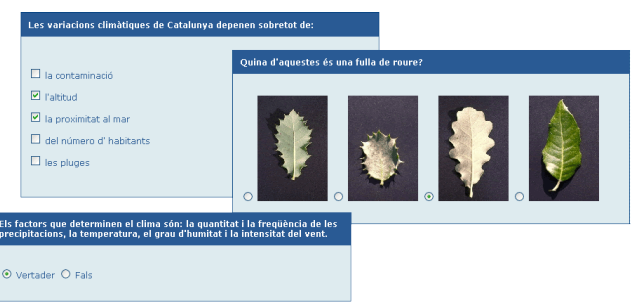

*Figura 2: Ejemplo de actividades de selección*

#### **3.2.Preguntas de ordenación**

Permiten ordenar un conjunto de elementos que se presentan desordenados. Para establecer el orden correcto se debe mover cada objeto a la posición adecuada. La orientación de las respuestas puede ser tanto horizontal como vertical, y el material utilizado, imágenes o textos.

#### **3.3.Preguntas de rellenar espacios**

Se trata de preguntas donde se debe escribir la respuesta o seleccionarla entre un conjunto cerrado de posibilidades.

#### **3.4. Preguntas de zonas sensibles**

Son preguntas en que se pueden marcar zonas o unir puntos de una imagen.

#### **3.5.Preguntas de arrastrar**

Permiten mover con el ratón por la pantalla cada una de las respuestas hasta situarlas en el lugar adecuado.

#### **3.6. Preguntas de dibujo**

Permiten al alumnado dibujar líneas y polígonos ya que incorpora un pequeño editor de dibujo.

#### **4. Creación de cuadernos con el Editor**

El editor de Quaderns Virtuals es la herramienta que facilita al profesorado la creación, edición y publicación de sus propios cuadernos. Este editor dispone de una versión estable que permite la creación y edición de forma visual e intuitiva de todos los tipos de actividades descritos en el apartado anterior, y continua en desarrollo para mejorarlo y ampliar sus funcionalidades.

El acceso al editor se realiza a través de Internet (http://clic.xtec.cat/qv\_editor) y es necesario identificarse como usuario/aria de la XTEC (servicio de Internet que el Departament d'Educació i Universitats pone a disposición de toda la comunidad educativa catalana). Una vez dentro del editor, cada profesor/a dispone de 5 MB de espacio al servidor (ampliables a más, si es necesario), donde se almacenaran los cuadernos que se creen y los elementos de diseño visual y multimedia (imágenes, vídeos, audios...) que necesite cada cuaderno.

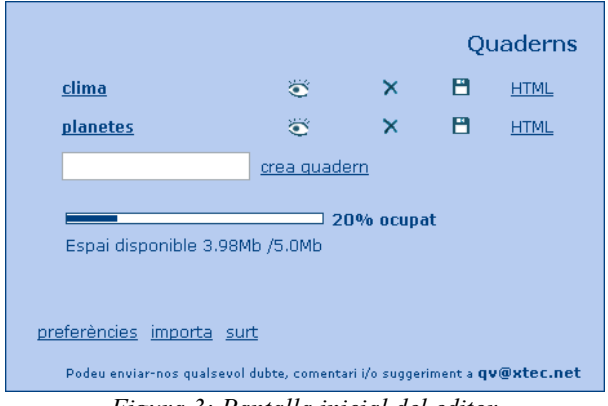

*Figura 3: Pantalla inicial del editor*

El editor organiza los cuadernos de un usuario/aria en diferentes carpetas, una para cada cuaderno, facilitando así la edición, la importación, la exportación y el mantenimiento. Por lo tanto, cada cuaderno es independiente del resto y se puede empaquetar en un archivo comprimido en formato ZIP en cualquier momento. Este fichero ZIP se puede exportar y, por lo tanto, compartir con cualquier profesor/a que lo quiera importar a su espacio del editor para modificarlo, añadiéndole o eliminándole hojas y/o preguntas. También, una vez acabado, se puede enviar a la *biblioteca de Quaderns Virtuals*.

Para facilitar la búsqueda de material en la biblioteca, el editor permite *etiquetar* cada cuaderno. Este etiquetado se implementa siguiendo dos estándares de la European Schoolnet: *Celebrate* (Context eLearning with Broadband Technologies) y *ETB* (European Treasury Browser**)**. Celebrate define la estructura de la información necesaria para identificar un recurso (autor, nivel, palabras clave ...) y ETB es un diccionario, disponible en diferentes idiomas, que describe un conjunto cerrado de palabras clave que se pueden incluir a la información que identifica un recurso. De esta forma, se pueden exportar cuadernos creados y etiquetados con el editor a otras plataformas europeas que ya usan estos estándares, facilitando el intercambio y reutilización de materiales educativos.

## **5. Publicación y presentación de los cuadernos**

Los estudiantes tienen dos formas de acceder a los cuadernos:

• A través de un *enlace* desde una página web

Esta modalidad, que es accesible por cualquiera y permite publicar fácilmente los cuadernos gracias al Generador web de QV (http://clic.xtec.cat/qv\_admin/), tiene el inconveniente de no almacenar las respuestas de los estudiantes. Por lo tanto, es una opción recomendable para las actividades de autoevaluación. En este caso, para llevar a cabo una actividad con Quaderns Virtuals, el profesor/a debe proporcionar a sus alumnos la localización de la página web que contiene el enlace al cuaderno.

• Desde una *plataforma educativa*

Actualmente, Quaderns Virtuals es un servicio totalmente integrado a educampus[4], Moodle[5] y la intranet del centro[6]: el profesorado puede asignar cuadernos a los alumnos dados de alta a cualquiera de estas plataformas. Para cada cuaderno, el profesor/a puede determinar un conjunto de parámetros, como por ejemplo, la apariencia, el número máximo de entregas o si está permitida la corrección automática.

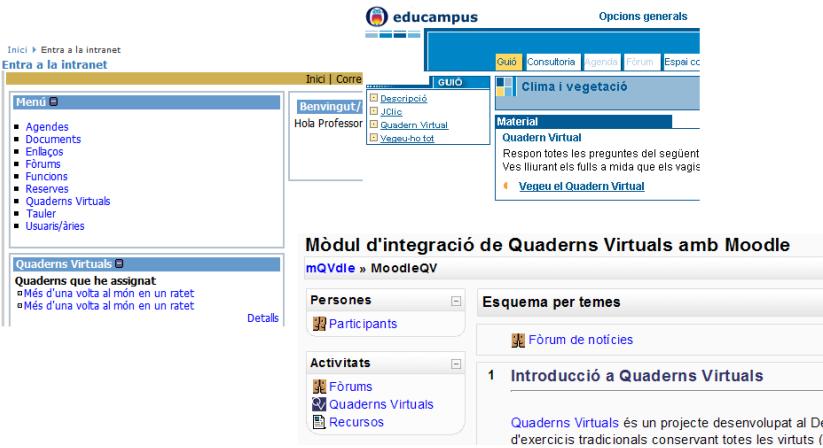

*Figura 4: Plataformas educativas con Quaderns Virtuals*

El alumno/a, una vez identificado/a dentro el sistema, encontrará los enlaces de las actividades que tenga asignadas. Desde la pantalla inicial de cada cuaderno, alumnos y profesores podrán acceder a las diferentes hojas, ver el estado del cuaderno (iniciado, entregado o corregido), comprobar las entregas realizadas y consultar la puntuación. El número de hojas y los títulos los determinará el autor/a del cuaderno con el editor. La apariencia o entorno visual así como el límite de entregas, el activar la corrección automática y el permitir anotaciones para cada pregunta, son opciones muy interesantes desde el punto de vista pedagógico y serán establecidas por el profesor/a una vez asigne los cuadernos a su grupo clase a través de alguna de las plataformas educativas anteriores.

La *corrección automática* permite la autoavaluación; de esta manera, los alumnos pueden realizar cuadernos individualmente y desde casa, como trabajo de refuerzo. El alumnado podrá comprobar si sus respuestas son correctas o no, obteniendo una retroalimentación o *feedback* inmediato de sus resultados. A menudo, pueden pasar días desde que se encomiendan las actividades tradicionales a los alumnos hasta que reciben las correcciones y comentarios de los docentes; conocer los resultados al momento, si se activa la opción de corrección automática, ayudará a reforzar el aprendizaje.

Además, los cuadernos pueden ser un recurso didáctico para usar en las aulas, con corrección automática o diferida, para trabajar en grupo o individualmente. El profesor/a será el agente educativo que decidirá el uso según las finalidades y los objetivos educativos de las sesiones atendiendo a las particularidades de su alumnado.

La otra opción, el *permitir anotaciones* para cada una de las actividades, es posible gracias a los

c*uadros de intervención* que permiten la interacción educativa alumnado – profesorado. Este recurso de comunicación asíncrona, que puede aparecer para cada actividad si el docente así lo establece, posibilita que los alumnos puedan hacer llegar a su profesor/a, las dudas y comentarios que les surjan durante la realización del cuaderno. El profesorado tiene con este recurso, una herramienta para poder comunicarse con el alumnado y realizar un seguimiento individualizado del aprendizaje.

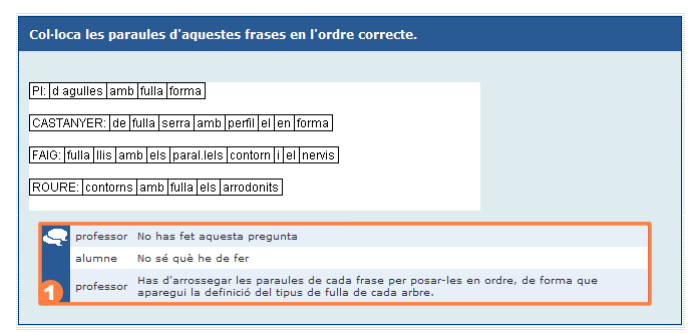

*Figura 5: Cuadro de intervención de una pregunta*

Los cuadernos se pueden realizar en una única sesión o se pueden trabajar en días sucesivos, ya que las respuestas del alumnado así como las comunicaciones generadas con los cuadros de intervención, se guardan en el servidor de Quaderns Virtuals, de forma que el profesor/a puede consultar en cualquier momento el estado de los Cuadernos para realizar un seguimiento individualizado de sus alumnos y poder evaluar adecuadamente el aprendizaje.

### **6. Conclusiones**

Esta es una de las propuestas más reciente de la XTEC para construir conocimiento y ponerlo en red. Su objetivo fundamental es trasladar a la red los ejercicios tradicionales conservando todas las virtudes del método tradicional (contacto directo con la tarea del alumno/a, posibilidades de interacción y de personalización de las propuestas didácticas) y añadiendo ventajas, como la facilidad de uso, la sostenibilidad (ahorro de papel) y la protección de la salud del profesorado (¡ya no hace falta cargar arriba y abajo libretas!).

Está previsto crear un proyecto de software libre que se distribuirá bajo los términos de la licencia Pública General de GNU (GPL). Actualmente el proyecto de desarrollo ya está alojado en el portal LaFarga.org, del Departament d'Universitats, Recerca i Societat de la Informació (DURSI) de la Generalitat de Catalunya aunque aún no está liberado su código. De esta forma se quiere favorecer la creación de una comunidad de desarrollo y cooperación que permita ampliar y mejorar los servicios actuales.

Podéis encontrar más información sobre Quaderns Virtuals en la web del proyecto: [http://clic.xtec.cat/qv](http://clic.xtec.cat/qv_web/ca).

### **Referencias**

- [1] Question&Test Interoperability *<http://www.imsglobal.org/question>*
- [2] Celebrate <http://celebrate.eun.org/>
- [3] Creative Commons <http://creativecommons.org/>
- [4] educampus <http://www.edu365.com/educampus>
- [5] Moodle [http://moodle.org](http://moodle.org/)
- [6] Intraweb <http://phobos.xtec.cat/intraweb/web/>